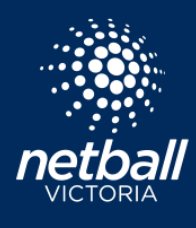

Quick Reference Guide

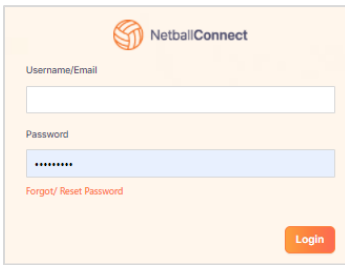

Log in to your personal user profile [here.](https://netballconnect.worldsportaction.com/login)

Once logged in your user profile dashboard is displayed. The left-hand side shows your general contact information including Date of Birth, phone and email. The competitions you play in including the team and division, as well as any umpiring and coaching accreditation info.

The top menu items take you to different areas of your profile. The first page lists any Activity you have been involved in.

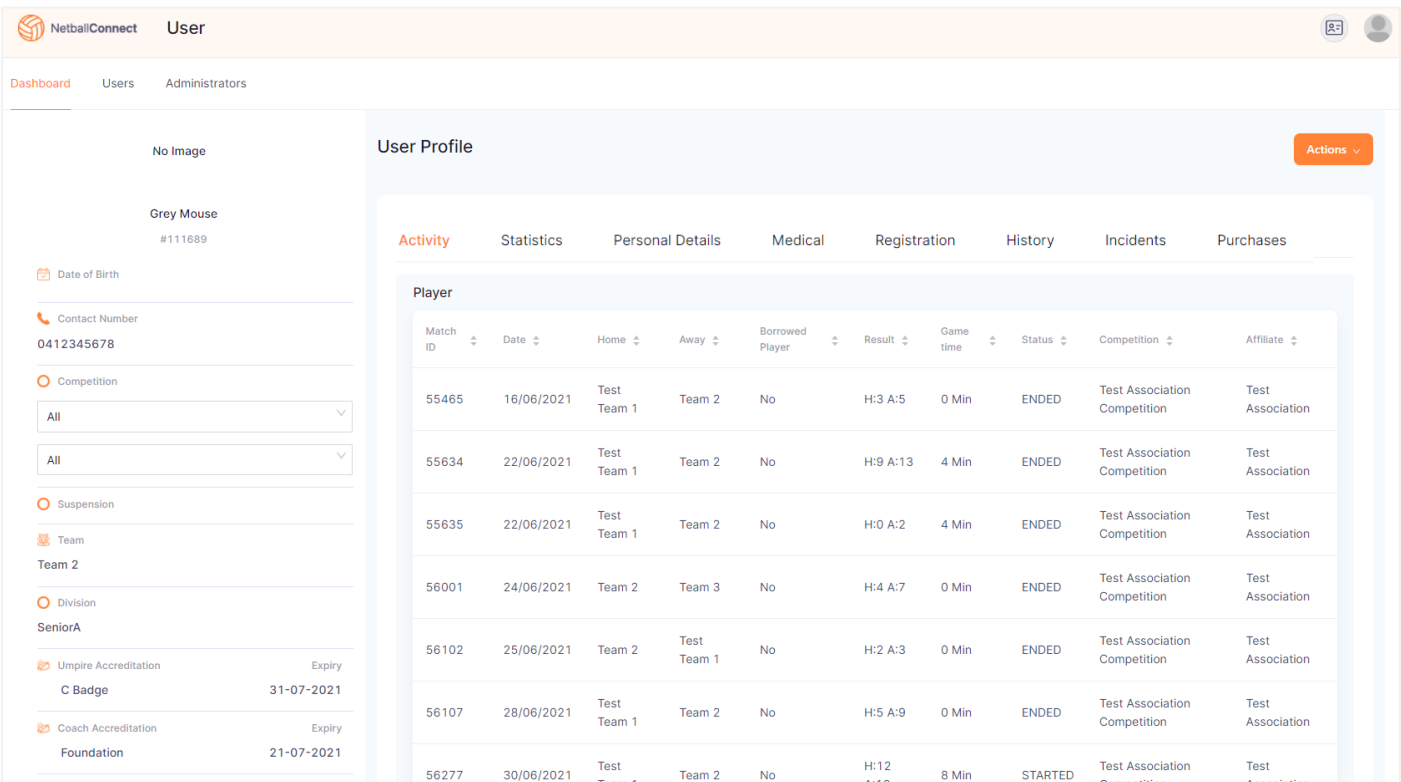

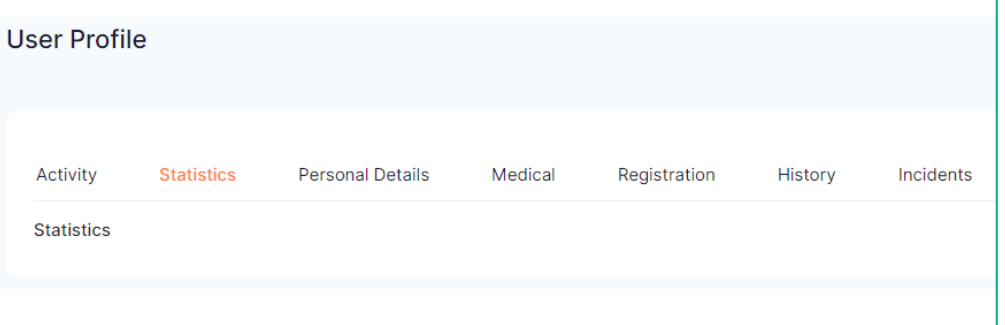

The **Statistics** tab displays any statistics recorded against your name during games. ie. if you play GS or GA your shooting statistics will populate here.

Please note: Statistics only appear if this function is activated by the Competition Organiser.

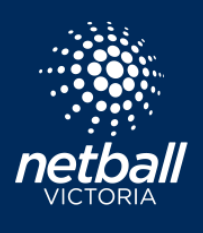

Quick Reference Guide

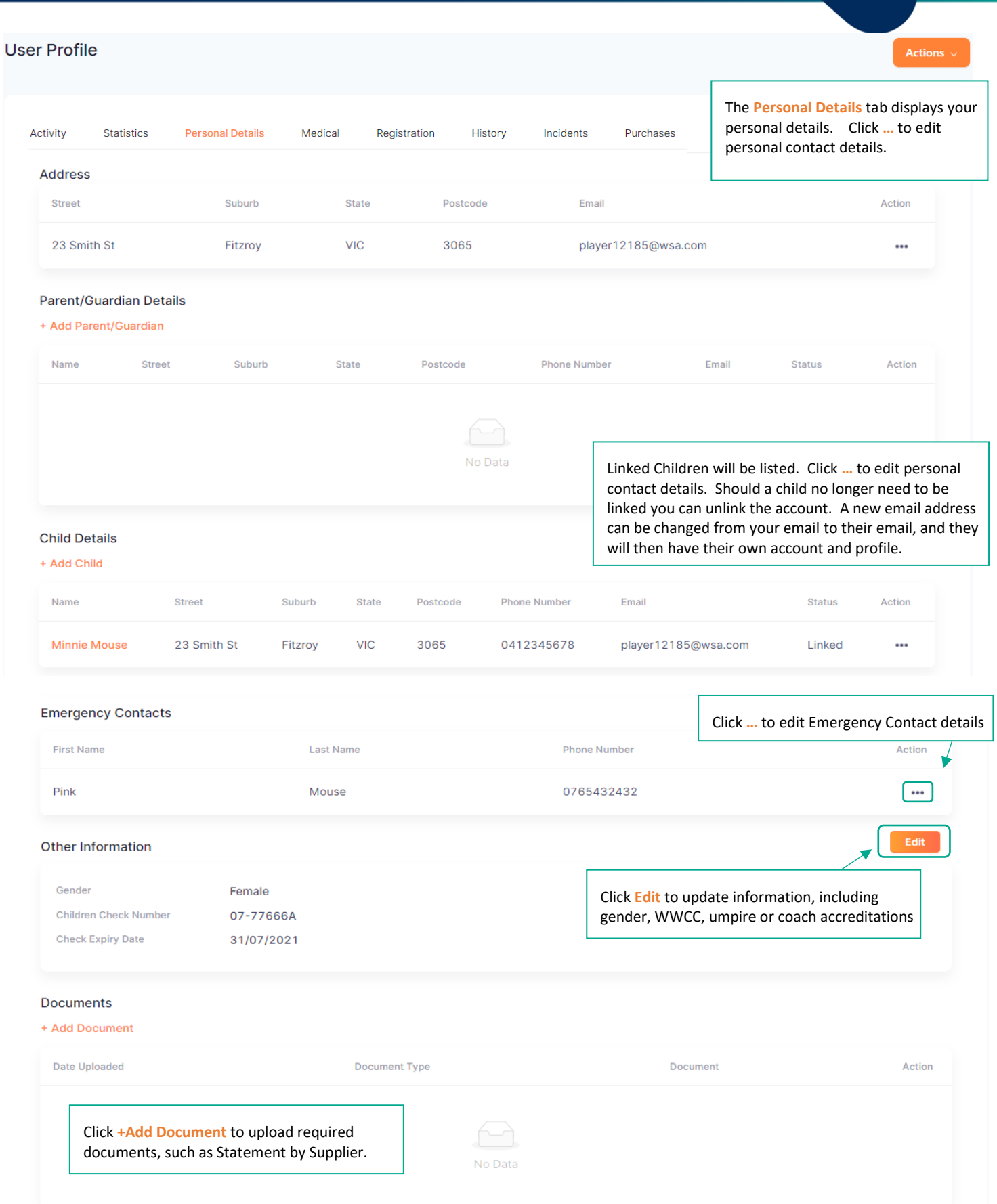

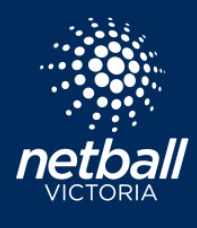

Quick Reference Guide

The Medical tab displays your personal medical profile. This information filters through from data you entered during the registration process.

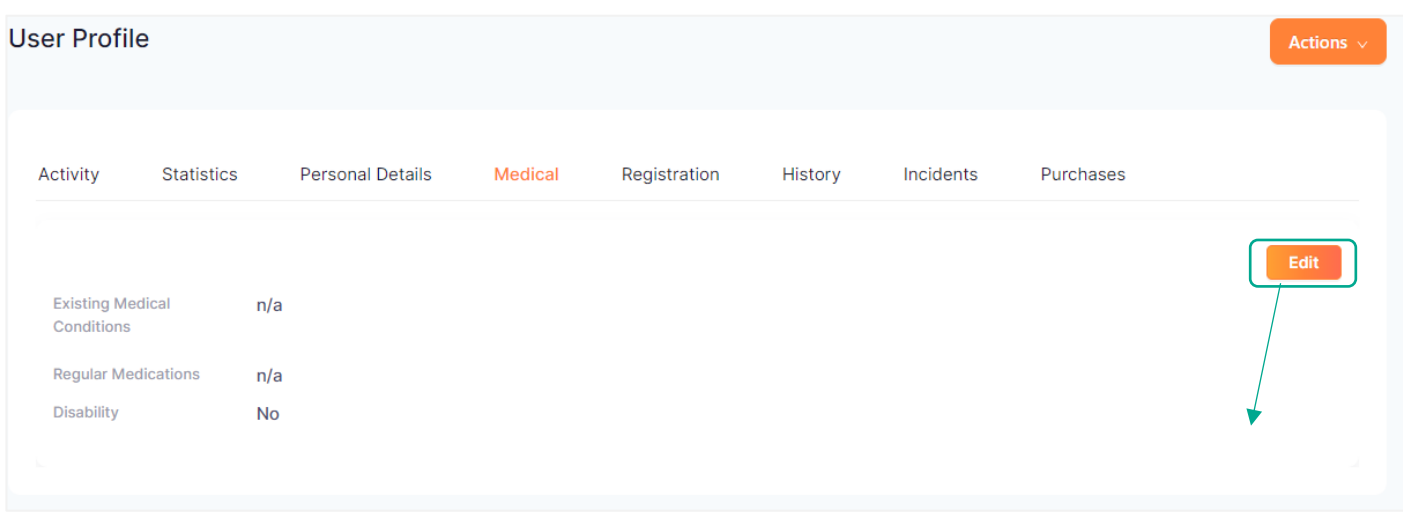

Click **Edit** to update your medical information.

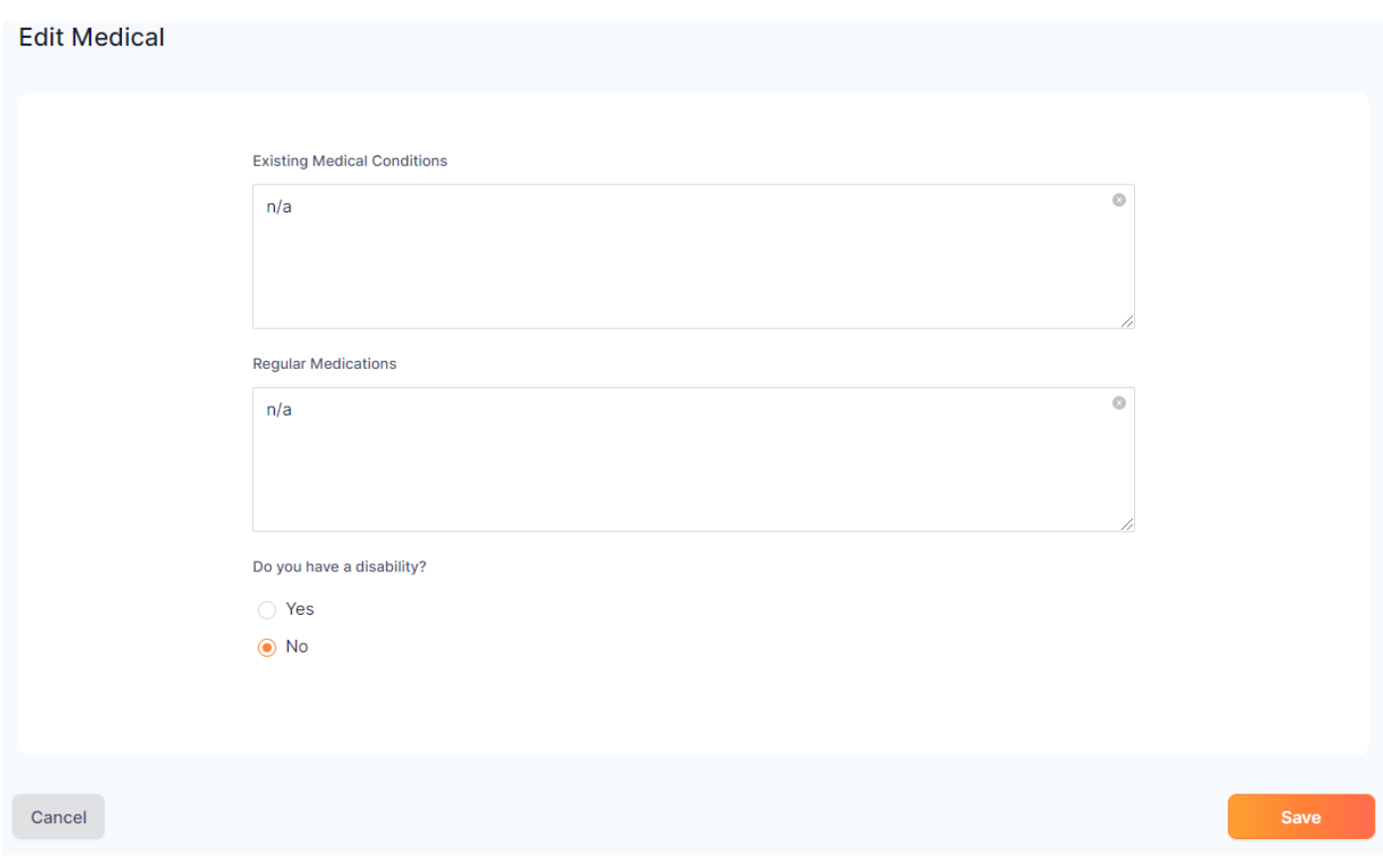

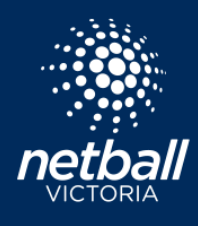

Quick Reference Guide

The **Registrations** tab records all registrations made under your profile, including Registrations for other people, Child Registrations and Team Registrations.

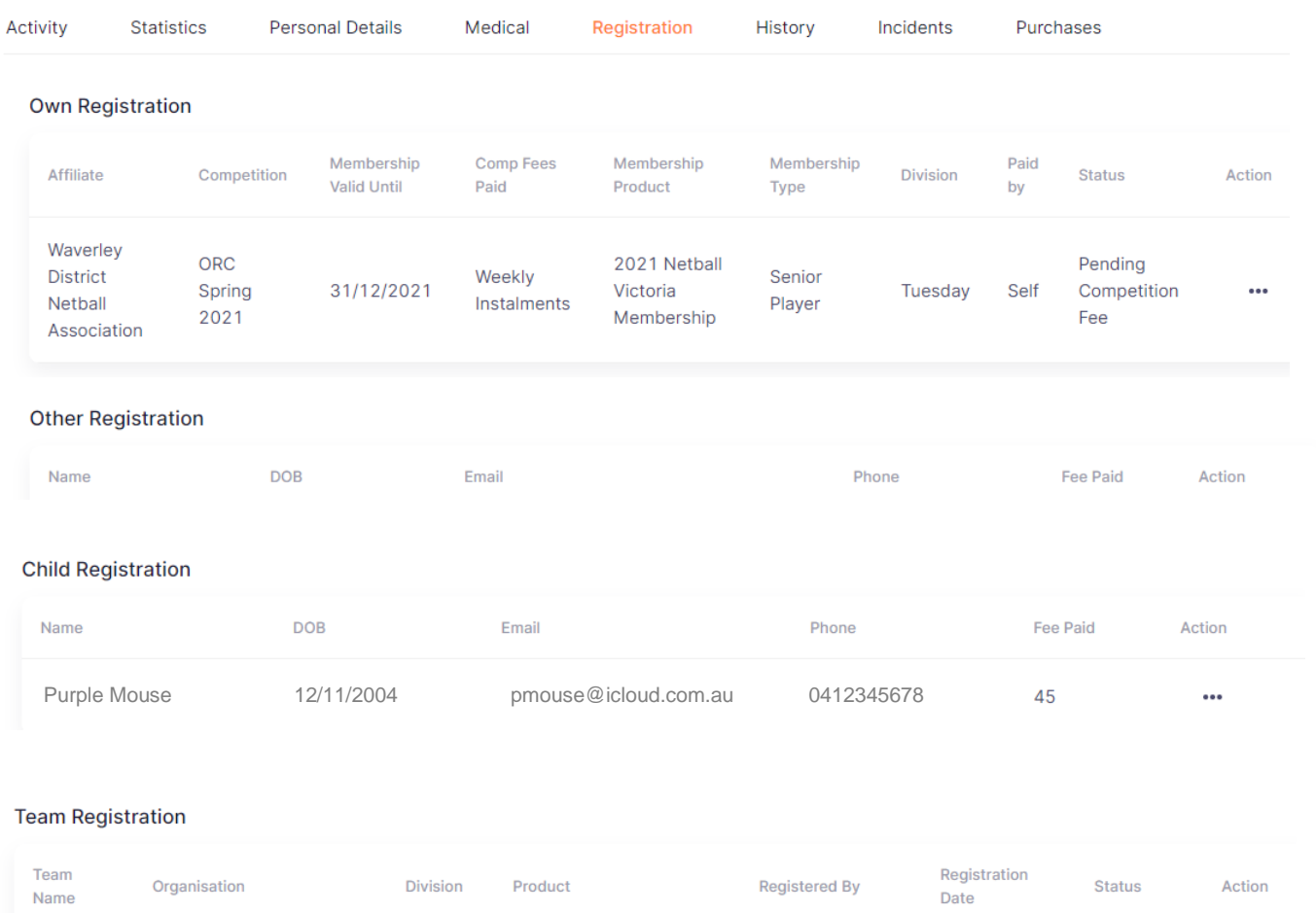

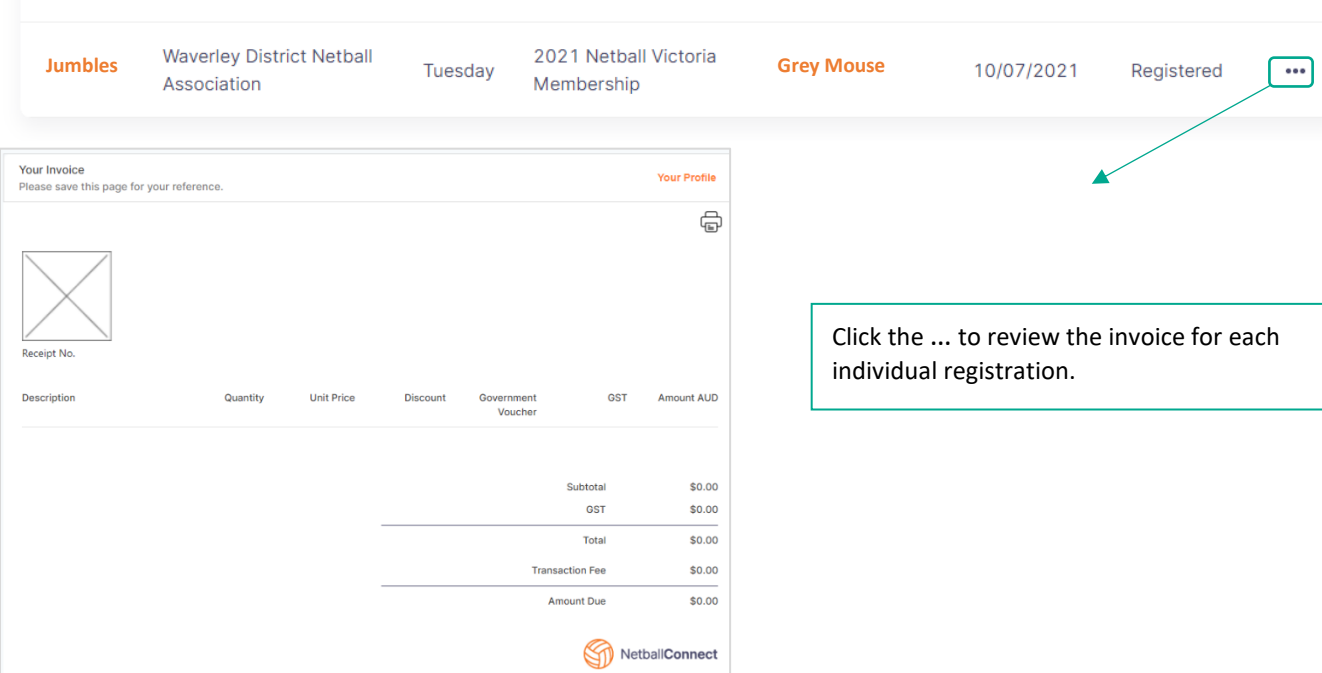

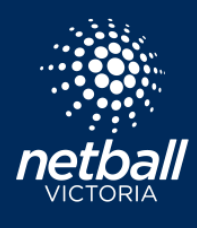

Quick Reference Guide

**Incidents** - Incidents that have been reported via Match Day that you've been involved in will appear in the incident tab. Incidents can be recorded for injury or disciplinary. Details recorded include date, match and the type of incident.

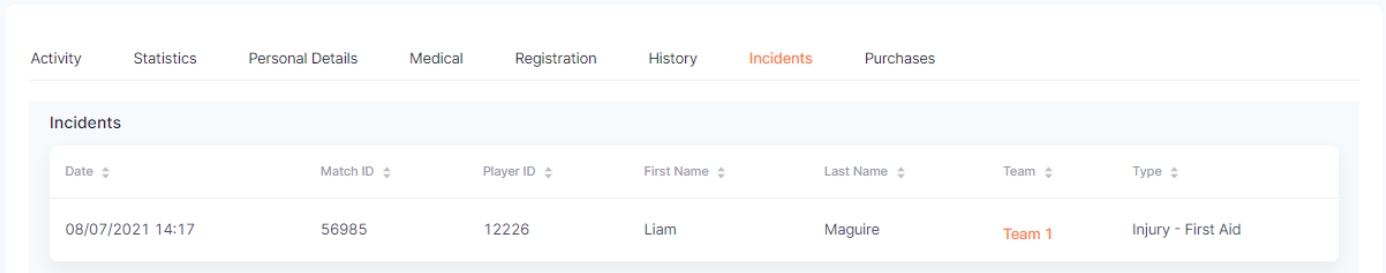

#### **Purchases** - All purchases that you have made using Netball Connect are listed in the Purchases tab.

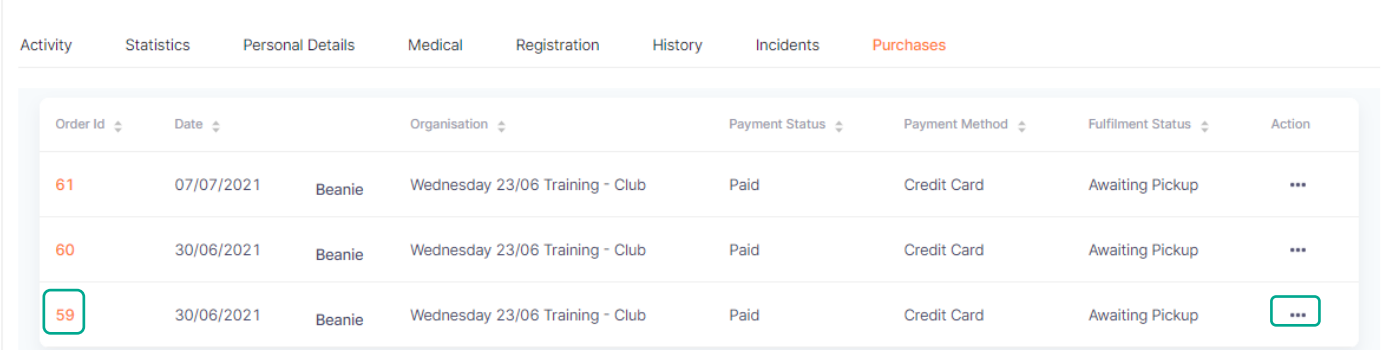

### Click the Order Number to view order details.

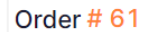

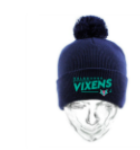

Beanie **SKU: BNI00001** Barcode: ISBN 000-1-00-111000

 $1 \times $20.00$ 

的

Select the action (…) button to view the invoice.

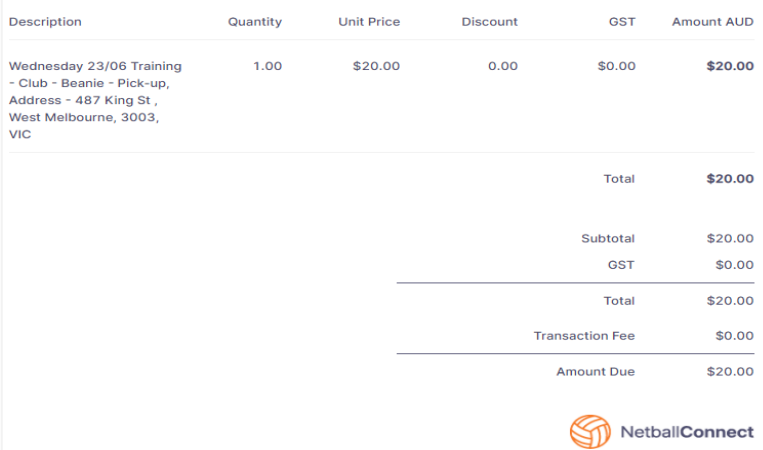

netballvic.com.au